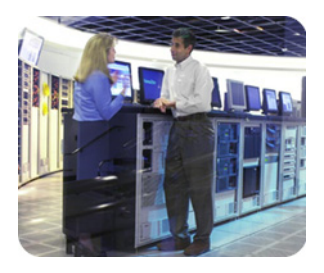

**HP Industry Contract Contract Service Service Service APP Industry** Standard Servers

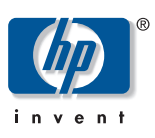

**Technical** White Paper HP Insight Diagnostics Online Edition Featuring Survey Utility and IML Viewer

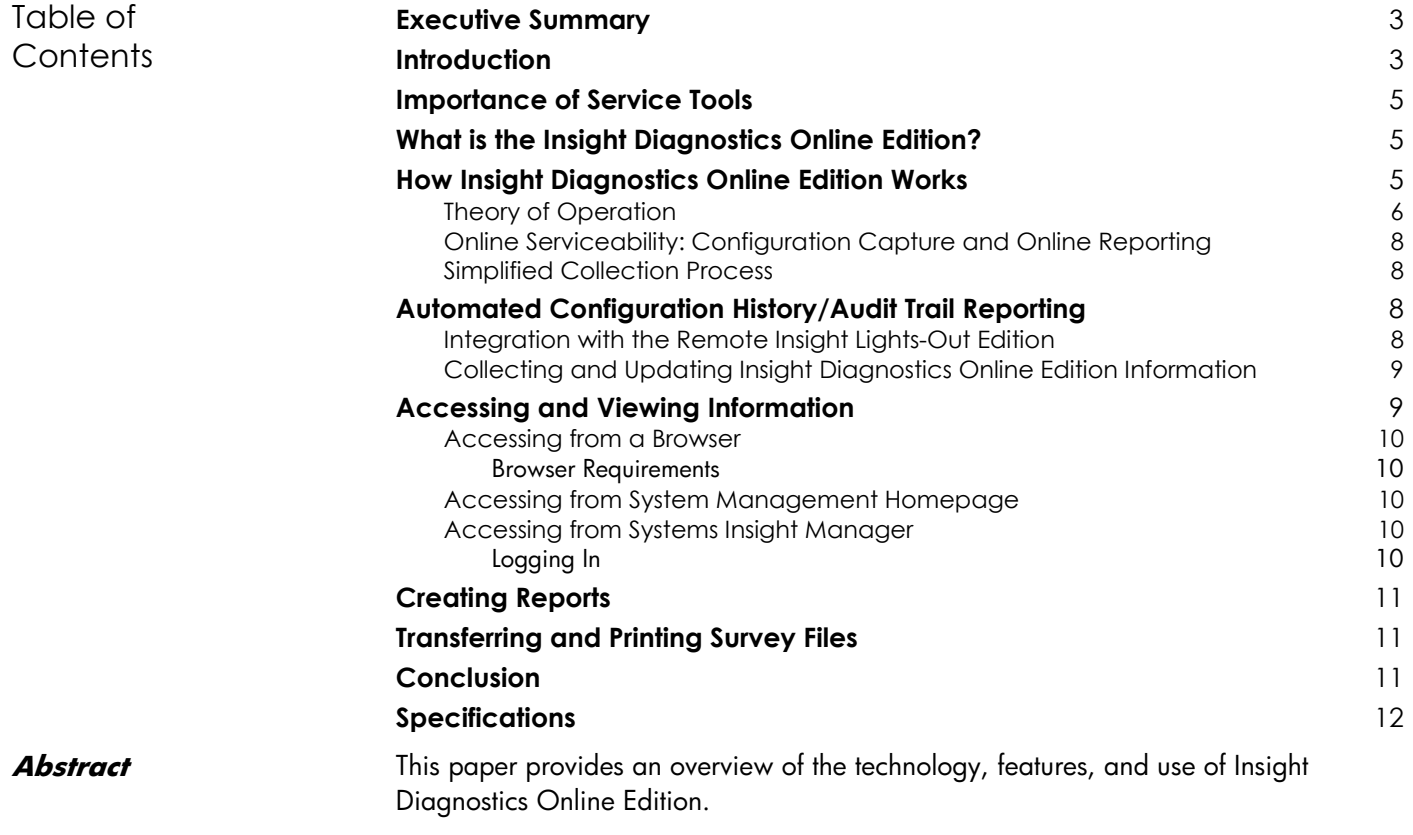

<span id="page-1-0"></span>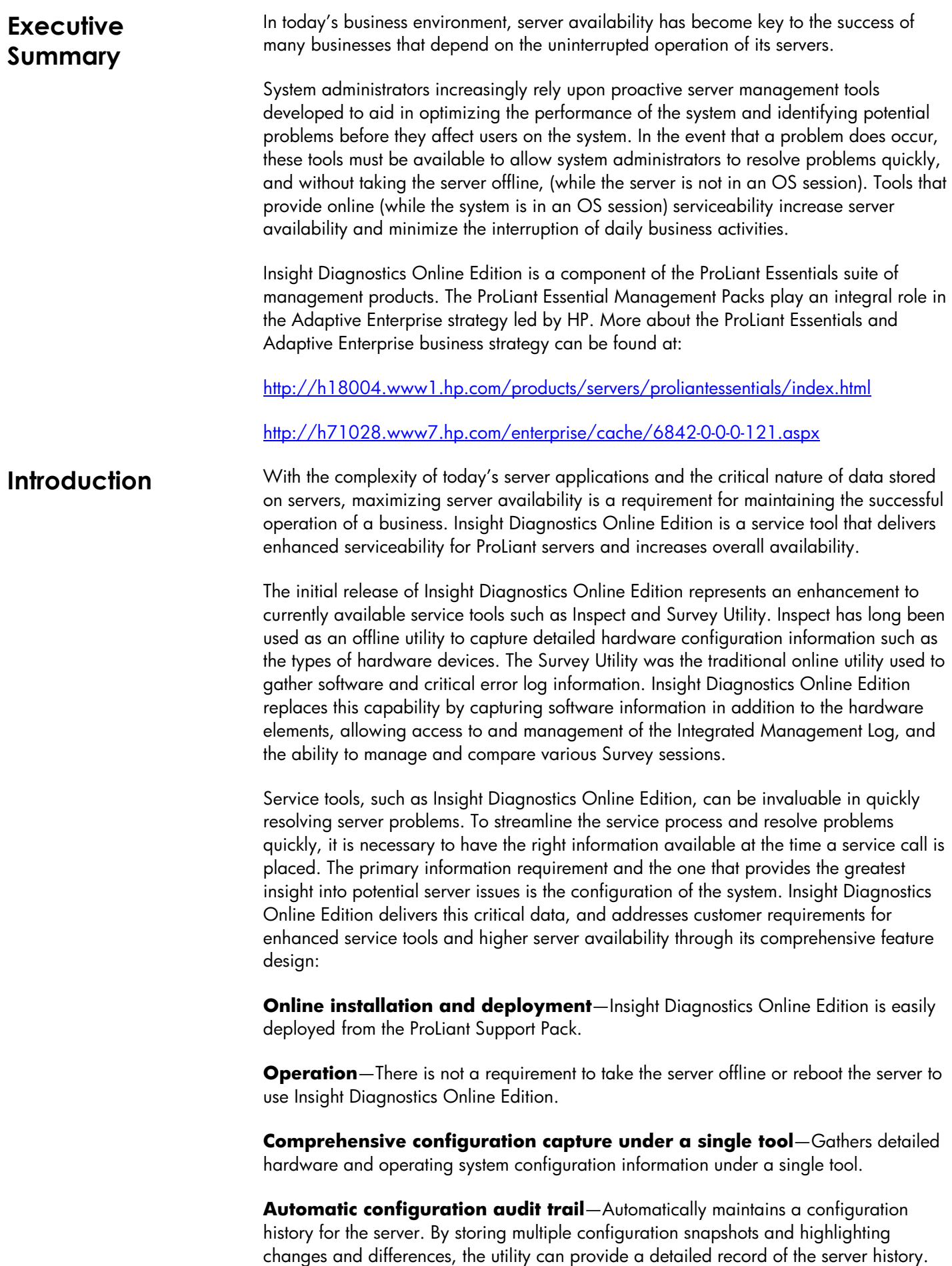

**Integrated Management Log Viewer**—Allows you to view and manage the Integrated Management Log (IML) system event entries on a local or remote system. This non-volatile log records system events and errors and can be reviewed while the system is online, thus helping system administrators to promptly identify server failures. The information displayed for each log entry includes a description of the event, the location type (class) where the event occurred, the severity of the event, the number of times this specific event has occurred, the time and date the event was last updated, and the initial time and date the event occurred, filtered by class, severity, update time, and initial time, and printed. In addition to manipulating the displayed entries, you can also make changes to the IML on a system as follows:

- Enter maintenance notes
- Mark selected entries as repaired
- Clear the IML of all entries which will delete the log from nonvolatile memory (NVRAM)

This combination of features simplifies the service process and minimizes downtime experienced by a server.

The initial version of Insight Diagnostics Online Edition is 6.3 and is first available with SmartStart 7.1. Insight Diagnostics Online Edition is supported, on Microsoft® Windows® 2000, Microsoft Windows Server 2003, and Red Hat Enterprise Linux 3.

<span id="page-3-0"></span>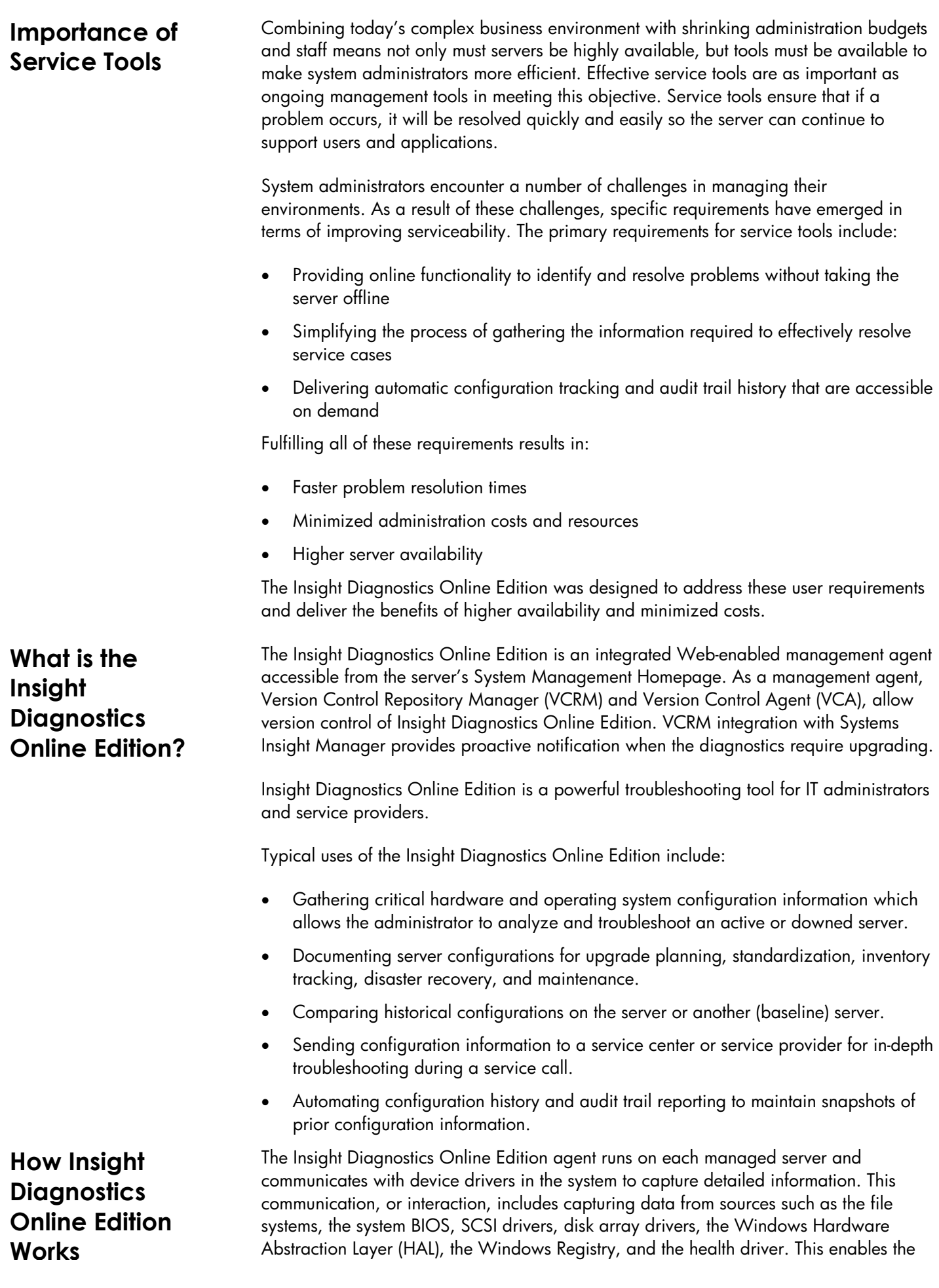

Insight Diagnostics Online Edition agent to identify both hardware and operating system information within the same polling process. When a configuration snapshot is initiated, the Insight Diagnostics Online Edition agent polls all of these sources for the most up-todate information and view of the system.

<span id="page-4-0"></span>Theory of **Operation**  The Insight Diagnostics Online Edition captures data in sessions. A session is defined as an organized group of data describing the configured state of the system at a specific point in time. The Insight Diagnostics Online Edition maintains up to 10 distinct sessions.

For Windows and Linux systems, the session information is maintained in a file named *surveybase.xml*, located in the same directory as the executable portion of the program. This file contains all of the information captured for every session. Insight Diagnostics Online Edition XML files can be analyzed locally by Insight Diagnostics Online Edition, or sent to Customer Services or a third-party service provider for further analysis.

An on-demand session capture can be initiated from the command line. Command line options are as follows:

Syntax: hpdiags [options]

#### **Valid options:**

#### **-l languageCode.**

options: en, fr, it, de, sp, jp (Default: en)

## **-v [Level]**

Verbosity of output where Level is an integer between 1 and 5. Level 1 is the most filtered level, Level 5 is the most verbose. The default value is set to Level 3.

#### **-s mmhhddMMDD**

Schedule automatic execution. mm=minute(0-59), hh=hour(0-23), dd=day(1-31), MM=month(1-12),DD=weekday(0-6)

If you do not wish to specify a value for a field, just place a \* in the field and enclose the parameters in quotes ("). For example, -s "0023\*\*\*" will cause the report to run at 11:00 pm each day.

#### **-u**

Delete scheduled survey captures.

#### **-c FILE1 [FILE2]**

Compare a file to the current output or if two files are specified, compare the files without generating a new report.

#### **-t**

Run a new Survey snapshot and output to the terminal.

**NOTE:** -t and -o cannot be used together.

#### **-o FILE**

Run a new Survey snapshot and output to a file. Default is formed using the current date in this format: 'surveyCCYY-MM-DD-HH-mm-ss.xml'

(CC=Century, YY=Year, MM=Month, DD=Day, HH=Hour, mm=minute, ss=second).

#### **-f**

Overwrite output file if it already exists.

**NOTE:** If no -o option is specified this option is ignored.

#### **-w**

Starts the HP Insight Diagnostics Web Management daemon.

## **-k**

Kills the HP Insight Diagnostics Web Management daemon.

## **-? , -h**

Display Help.

<span id="page-6-0"></span>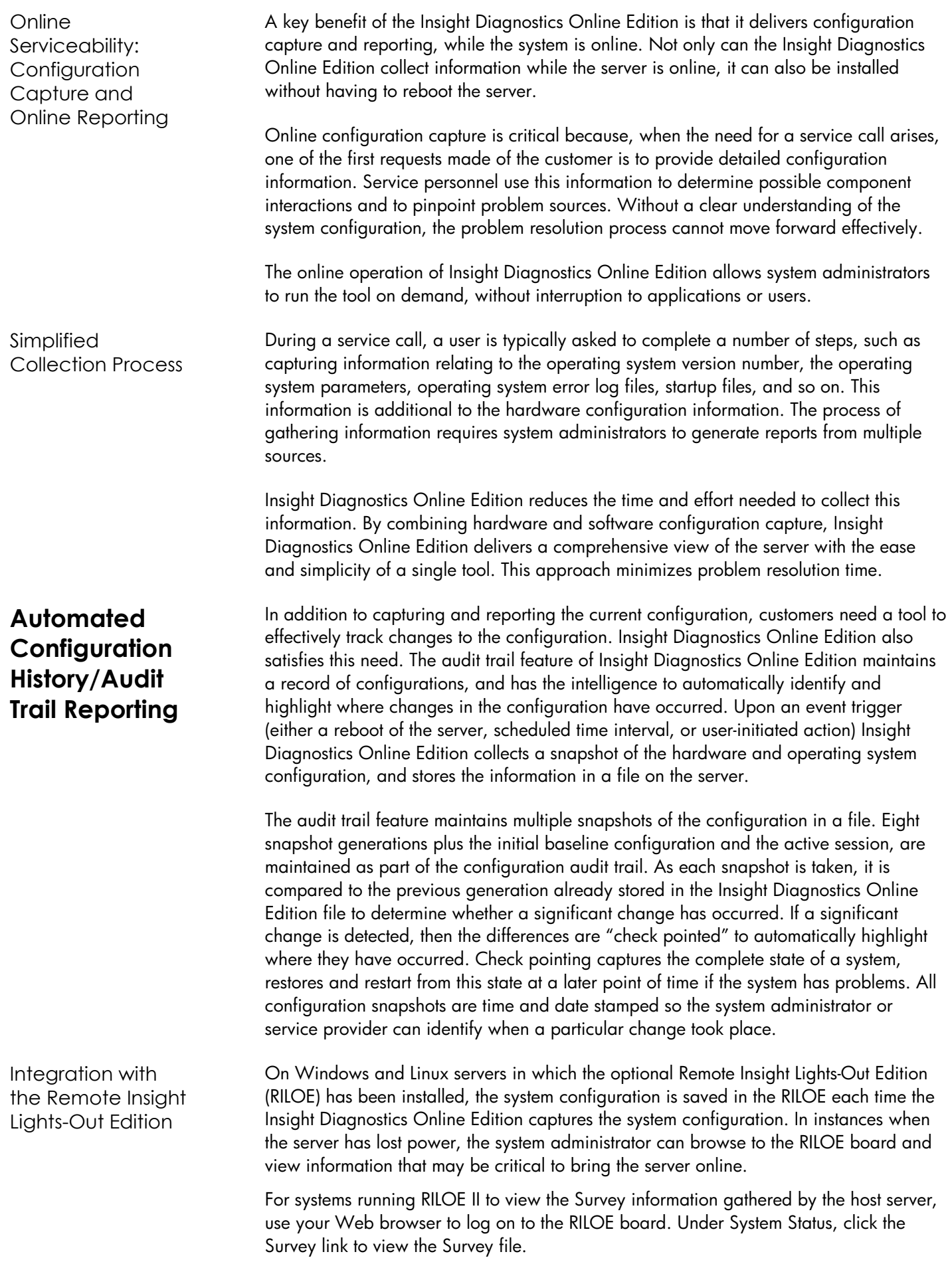

<span id="page-7-0"></span>Collecting and Updating Insight Diagnostics Online Edition Information Insight Diagnostics Online Edition provides flexibility in the way that the information is captured. It provides maximum assurance that the information available reflects the current state of the server and that the audit trail clearly reflects the stages of changes that have occurred. Just as several options are available for viewing and generating a report, multiple methods are used for collecting information.

- **Upon Server Reboot**—When set for periodic capture, Insight Diagnostics Online Edition automatically captures a snapshot of information each time the server is rebooted. After Insight Diagnostics Online Edition is loaded on the server, this capture process happens without administrator intervention. Since most significant configuration changes require a server reboot to be recognized, these capture points help provide maximum coverage for detecting changes. If a significant change is recognized, it will be check pointed and stored. Any configuration differences will also be recorded.
- **Scheduled Intervals**—When set for periodic capture, Insight Diagnostics Online Edition also provides a mechanism to automatically capture a configuration snapshot at a regularly scheduled time. While the default setting for this feature is once per week, the interval is configurable from the browser-based user interface or by using command line parameters. The interval can be adjusted to occur as often as once a day. This scheduled interval feature allows the configuration audit trail to capture views of the system not only upon reboot, but also capture and identify differences (as well as significant configuration changes) during regular operation of the server. The scheduled interval feature is important in capturing system difference information, such as software changes made without a required reboot.
- **User Initiated**—Insight Diagnostics Online Edition allows the administrator to initiate a new snapshot on-demand. While this feature can be used when the Insight Diagnostics Online Edition is configured for periodic capture, it is particularly useful for one-time collection.

All of the update options help to ensure that the latest information and change history is always recorded and available when needed.

The information the utility gathers can be accessed in the following three ways.

- Locally at the host server console
- Remotely or locally from a browser
- Remotely or locally using the RILOE

The available options allow the information to be parsed in several ways to provide different types and levels of information. The system administrator can request viewing of the active sessions and, because multiple configuration snapshots are stored, a report that automatically compares any two snapshots. In completing the comparison, the Insight Diagnostics Online Edition automatically matches the snapshots and highlights any differences that exist between them. This is a useful feature for enabling clear audit trail tracking. It allows the system administrator or service provider to identify the history of events and the order and point at which specific changes were made which provides significant assistance in identifying the source of server problems.

# **Accessing and Viewing Information**

<span id="page-8-0"></span>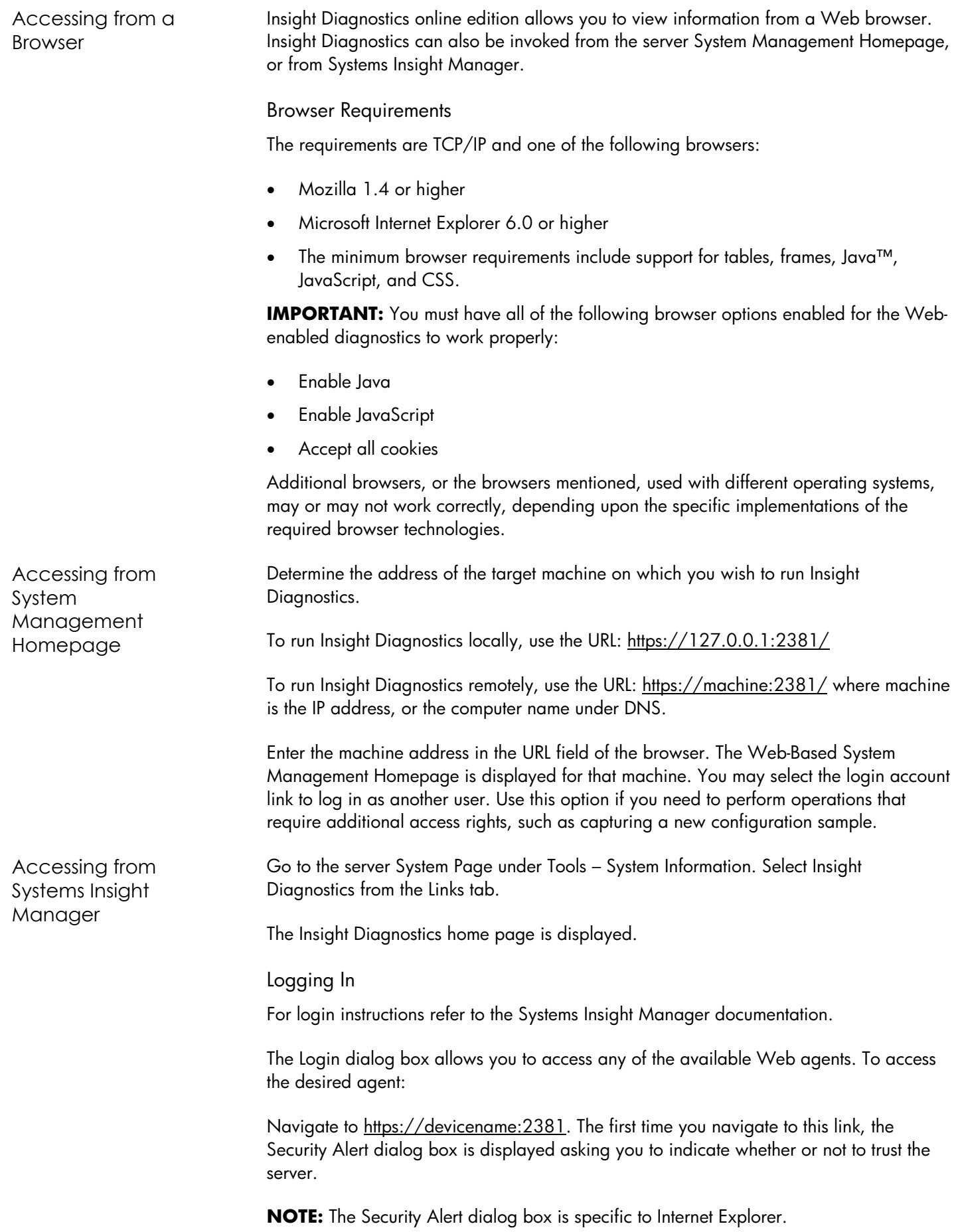

# <span id="page-9-0"></span>**Creating Reports**

With the comparison feature, several report types are available which enable the system administrator to specify just the particular type and level of information that will be most useful in a particular case. The different report types available are:

- **Show Only Differences Report**—This feature provides a mechanism for filtering the level of information displayed when comparing two configuration snapshots (or sessions). For example, when a user requests that Insight Diagnostics Online Edition generate a comparison of sessions 3 and 5 using the Differences filter, the tool automatically compares those two sessions (which are already stored in the Survey file). It then generates a report that shows only the differences between the two sessions, such as changes in processor utilization levels or amounts of free memory. Reviewing the differences occurring between different configuration snapshots can help identify trends causing intermittent server problems, such as low memory resources or the processor running at maximum capacity.
- **Standard Report**—This feature provides a mechanism for displaying two entire reports side by side for comparison. The standard report marks the changes just as the previous report did; however, all configuration items are displayed, rather than only the changes.
- **Specific Device Report**—This feature allows the user to choose which type of device should be displayed in the report. For example if the customer is having a network problem, they can select Network on the left side of the screen and report only the network differences.

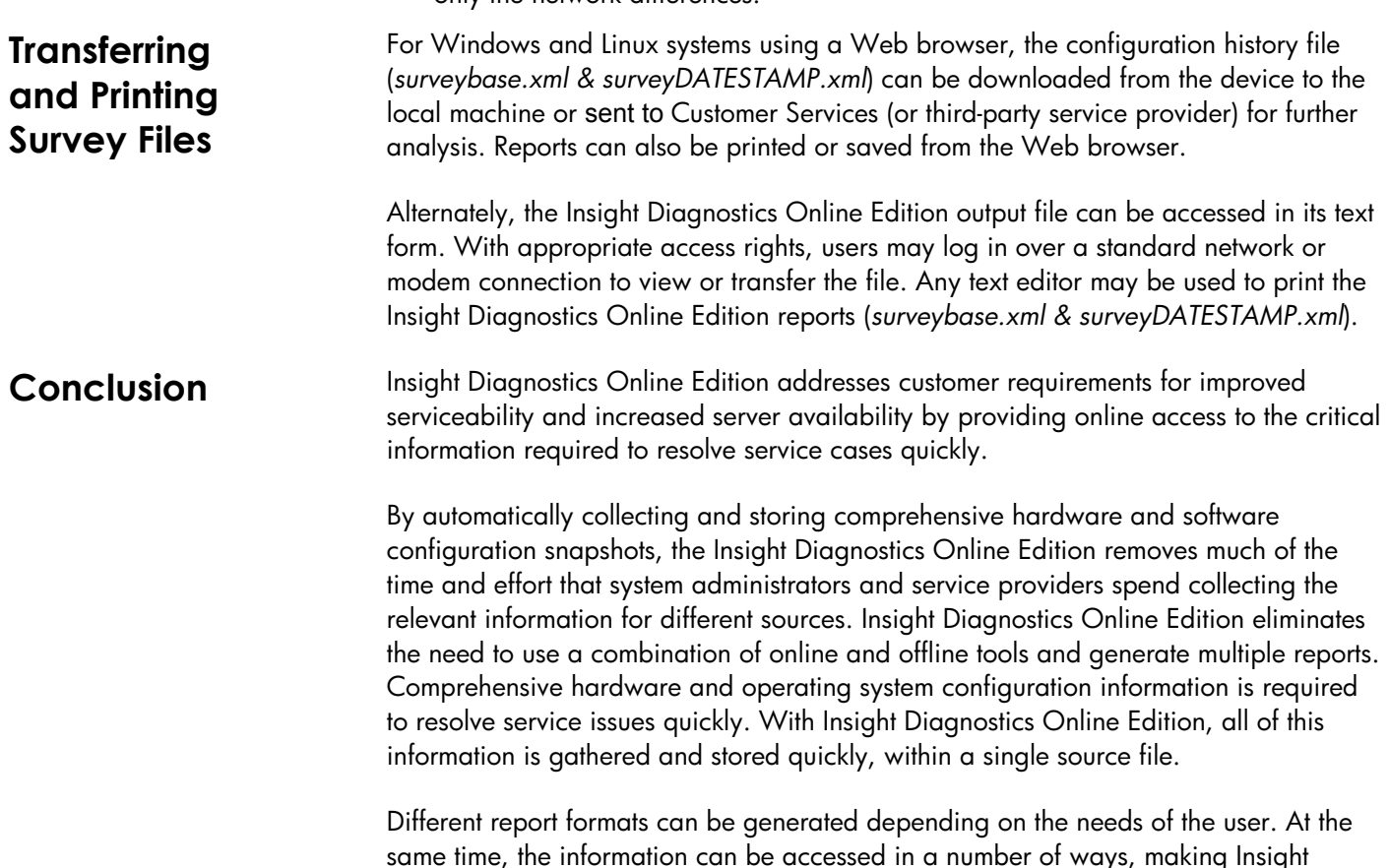

Diagnostics Online Edition a flexible tool.

# <span id="page-10-0"></span>**Specifications**

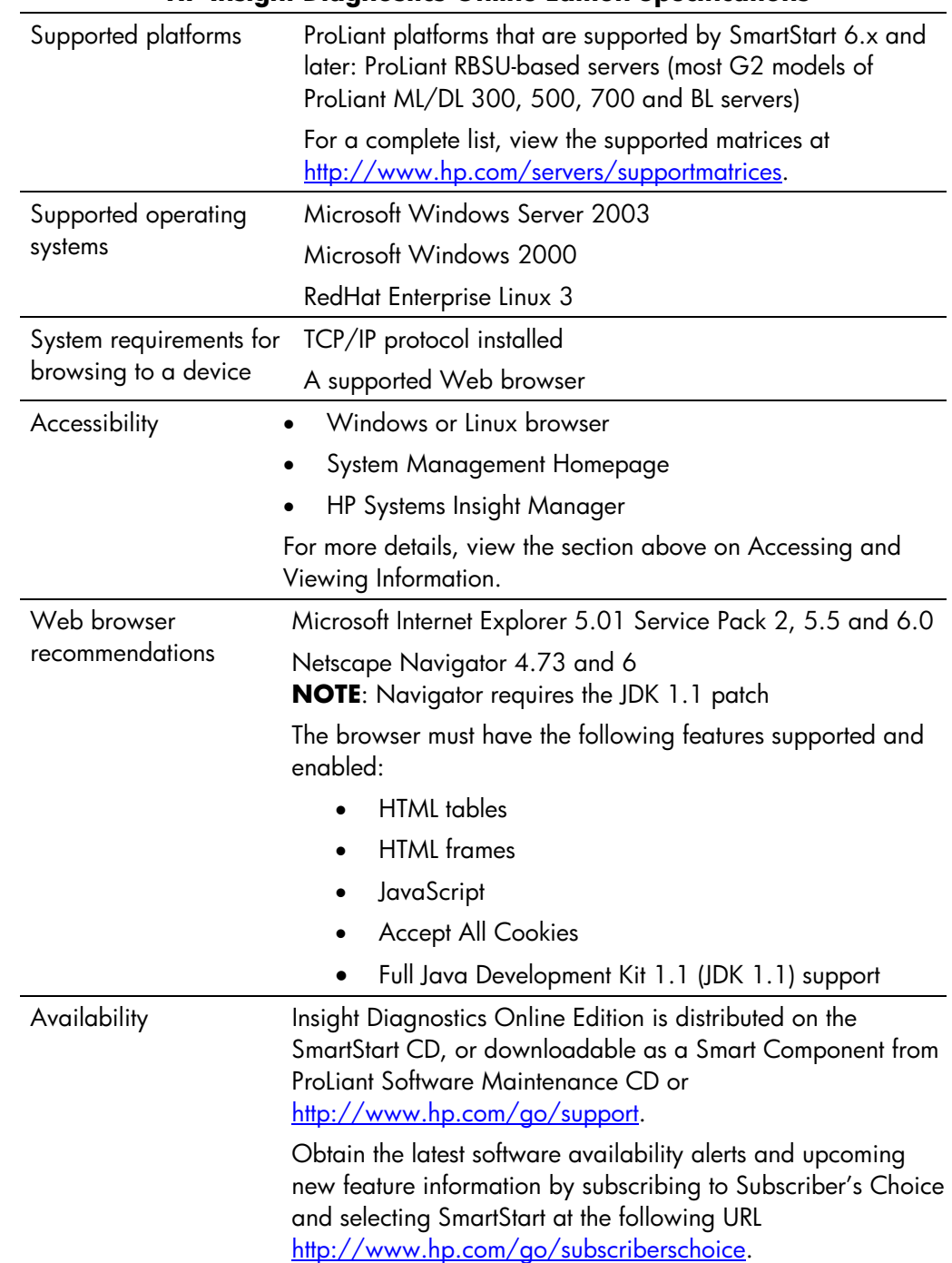

## **HP Insight Diagnostics Online Edition Specifications**

© 2002, 2004 Hewlett-Packard Development Company, L.P.

Microsoft® and Windows® are U.S. registered trademarks of Microsoft Corporation. Java™ is a US trademark of Sun Microsystems, Inc. Linux is a U.S. registered trademark of Linus Torvalds.

Hewlett-Packard Company shall not be liable for technical or editorial errors or omissions contained herein. The information in this document is provided "as is" without warranty of any kind and is subject to change without notice. The warranties for HP products are set forth in the express limited warranty statements accompanying such products. Nothing herein should be construed as constituting an additional warranty.

Insight Diagnostics Online Edition White Paper

Prepared by Industry Standard Servers

First Edition (June 2004) P/N 372364-001